## Atualize o IDEAGRI. Veja o passo-a-passo e as novidades da versão 180

Informamos que, em consonância com nosso objetivo de MANTER O SISTEMA CONSTANTEMENTE ATUALIZADO, lançamos a nova versão do IDEAGRI. A versão traz vários ajustes e novidades. Confira a tabela com os detalhes completos. Não deixe de conferir o novo relatório "Benchmarking". Agradecemos a colaboração de todos vocês com sugestões e feedbacks, a partir dos quais podemos continuar crescendo e evoluindo! Clique e faça o upgrade.

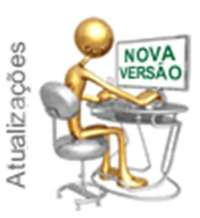

Para fazer o download da nova versão, acesse o link:

http://www.ideagri.com.br/siteideagridados/Ideagri180.exe

Não de esqueça de que, além de atualizar a versão é necessário revalidar a chave. **Saiba mais** 

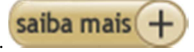

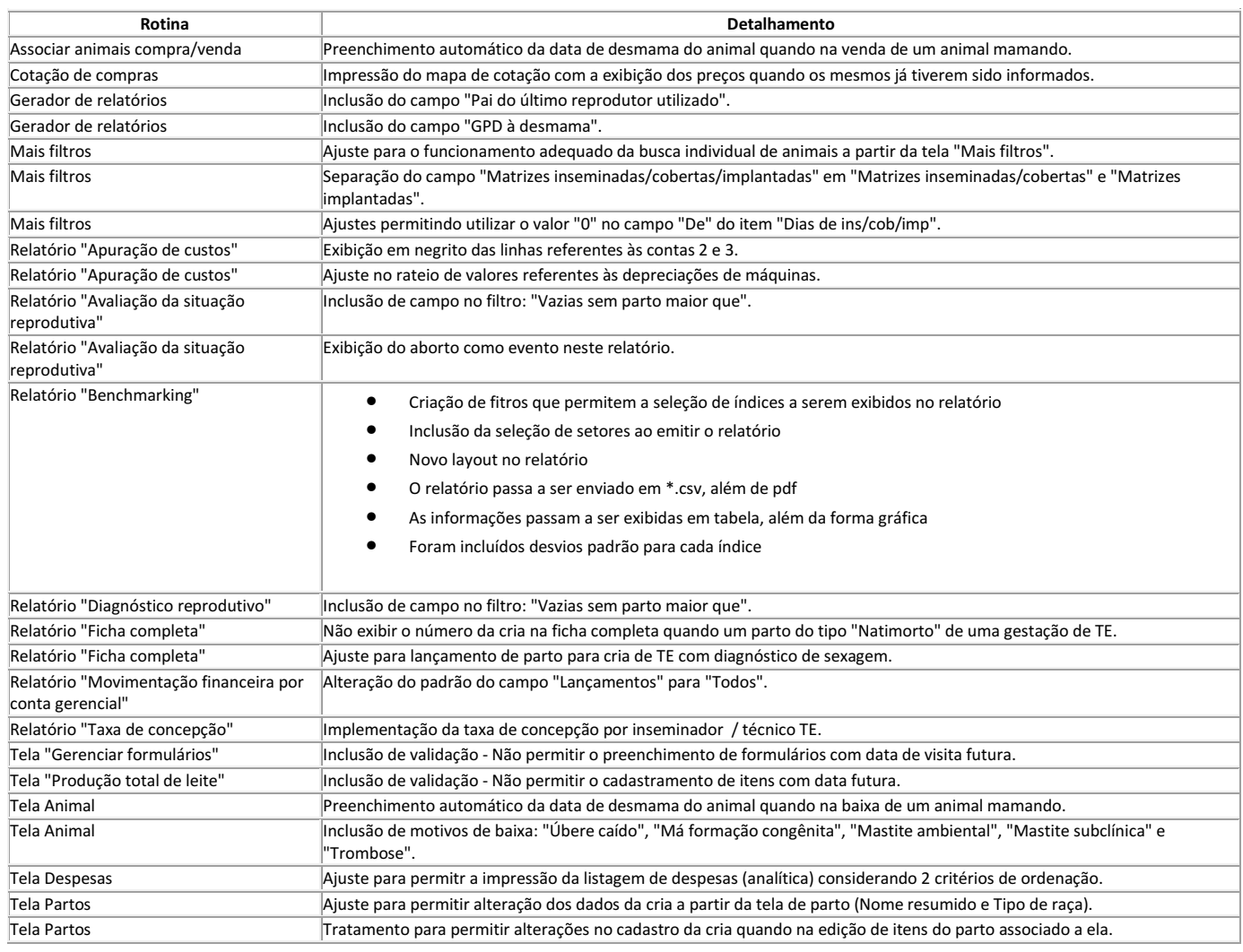

## Agropecuária Araçá - Crescimento planejado e estruturado

Os indicadores da Agropecuária Araçá mostram constante evolução, ano a ano. Isso vale para produção, produtividade e rentabilidade com um negócio ainda em fase de consolidação. Planejamento criterioso, monitoramento dos principais índices zootécnicos e treinamento dos empregados serviram como base estratégica para a Agropecuária Araçá alcançar maior lucratividade com seu rebanho leiteiro. A fazenda é parceira e usuária do IDEAGRI. Clique e navegue.

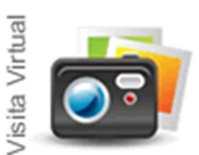

Localizada na região de Pompéu, principal bacia produtora de Minas Gerais, a fazenda registrou nos últimos quatro anos crescimento superior a 180% na produção de leite e acréscimo de 149% no número de vacas em lactação.

No mesmo período, a propriedade teve aumento de 300% no rebanho de animais de até dois anos; todos, nascidos nas próprias dependências. Atualmente, o rebanho é composto de 520 cabeças de fêmeas Girolando, de meio-sangue até 15/16. As 250 vacas em lactação asseguram produção que varia de 18 a 23 kg/dia, o que tem proporcionado média de 1,5 milhão de litros/ano.

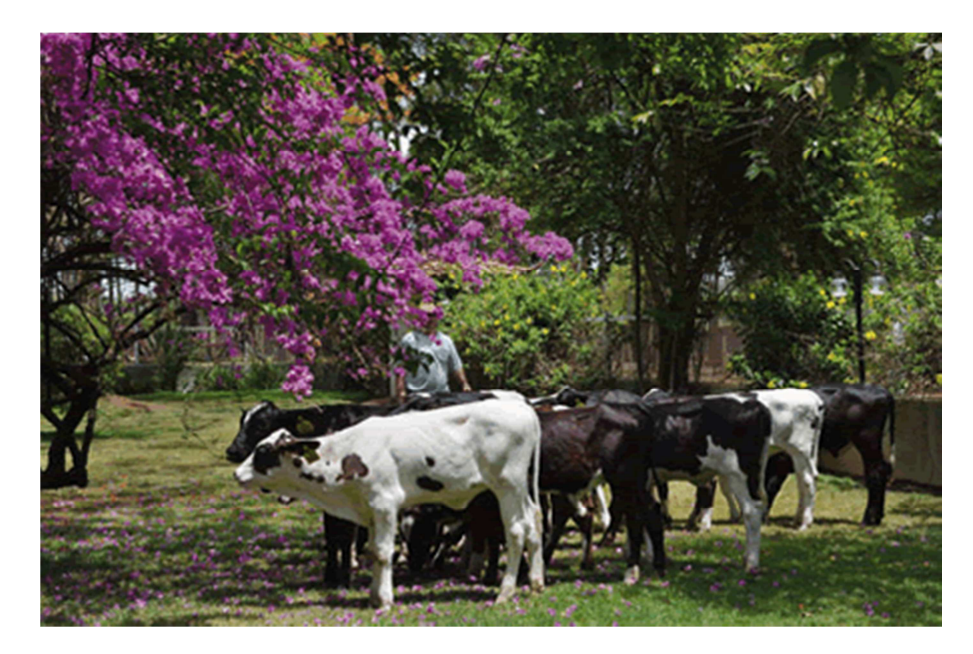

Bezerras Girolando 3/4, com 100 dias, geradas a partir de FIV

Ao adquirir a Araçá, há nove anos, os irmãos Avair e Geraldo Alves davam início à diversificação de seus investimentos, já que atuam tradicionalmente no setor calçadista no município de Nova Serrana (a 125 km de Belo Horizonte). Os poucos conhecimentos sobre o agronegócio que possuíam herdaram do pai, que durante anos comercializou bovinos de terceiros. Hoje, satisfeitos com o resultado da fazenda, eles não escondem o desejo de expandir o negócio. Ele afirmam que a meta é "criar um banco de genética com vistas a contribuir para o melhoramento da raça Girolando". Para isso, investem na aquisição de animais consagrados em tipo e produção de leite e recorrem à fertilização in vitro na reprodução. Estão dispostos a injetar anualmente recursos da ordem de R\$ 2 milhões até 2015, sendo que a maior parte virá do próprio faturamento gerado com a atividade.

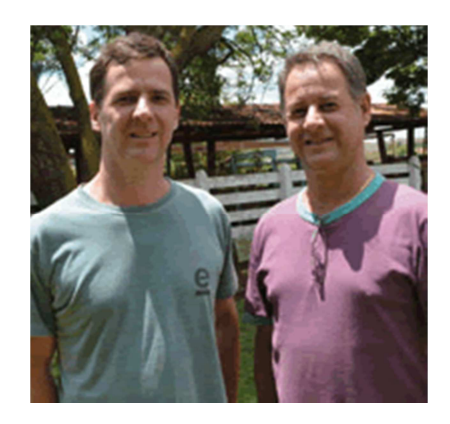

Avair e Geraldo: atividade em expansão constante

Na avaliação de Avair, a pecuária leiteira "proporciona bom retorno financeiro, mas exige o complemento de receita com a comercialização de animais e de genética, pois o mercado de leite é variável, não tem preço garantido. A venda de animais e genética ainda não é a receita principal da fazenda, mas, com certeza, será o nosso futuro", ele adianta.

A fazenda possui hoje 31 animais nascidos de FIV, e outras 29 prenhezes pelo mesmo processo já estão confirmadas. "O material genético veio de bons criadores, a

partir da definição de características de produção de leite, longevidade e estrutura leiteira", explica Geraldo. Considera caro o custo do serviço de FIV, que fica em cerca R\$ 1.000, incluindo a aspiração da doadora, a avaliação das receptoras, o processo de fertilização, a transferência de embriões, o diagnóstico do preço e o diagnóstico definitivo.

Boa margem com novilhas e com leite - As atividades da Agropecuária Araçá seguem projeto que prevê a estabilização do rebanho em 2015 com 400 animais em lactação e produção anual de 2,6 milhões de litros. De acordo com Janot Ferreira Andrade Júnior, da Peqpro, consultoria responsável pela assistência técnica da fazenda desde 2007, "o crescimento pretendido será atingido a partir do próprio rebanho, com a utilização de sêmen convencional e sêmen sexado". No ano passado foram comercializadas 35 vacas na primeira lactação, com média superior a 30 kg/leite/dia, ao preço que variou entre R\$ 4.000 e R\$ 5.000.

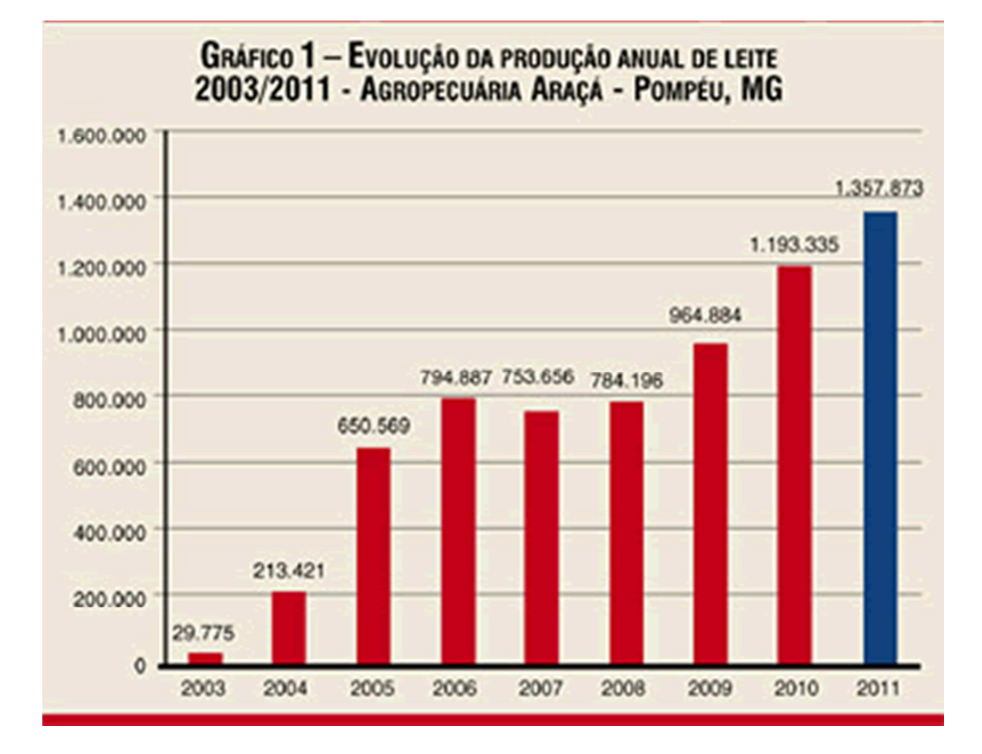

Por enquanto, Avair e Geraldo não têm interesse em vender animais, já que o rebanho ainda está em formação. Mas admitem que não resistem às boas ofertas que fazem por suas novilhas. "Deveremos vender cerca de 50 matrizes de uma ou duas lactações. São animais produzidos por FIV, cuja técnica deverá produzir mais 150 prenhezes até 2012. Segundo o veterinário da Peqpro, a meta em produção de leite para o ano que vem é alcançar a produção de 1,620 milhão de litros de leite".

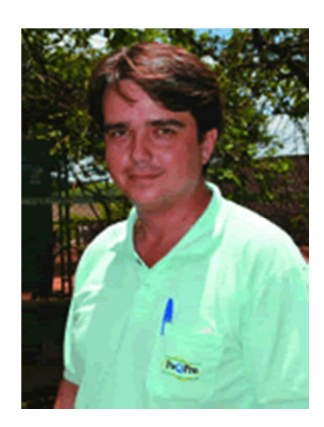

Janot: avanços a partir do próprio rebanho

Atualmente, o custo de produção é de R\$ 0,75 por litro, incluindo depreciação, alimentação, mão de obra e gastos com medicamentos. A fazenda comercializa 5.500 litros/dia ao preço de R\$ 0,93/litro. Possui área total de 364 ha, sendo 100 ha de reflorestamento com eucalipto e 50 ha de agricultura irrigada, e o restante é formado por pastagens e cana destinadas à pecuária de leite. Todas as etapas produtivas da Araçá recebem assistência técnica próxima e constante.

Mas a capacitação da mão de obra recebe atenção especial, principalmente no uso de novas tecnologias. O gerente Ari Eduardo de Faria Filho acompanha a rotina da propriedade e tem sob seu comando uma equipe composta por seis funcionários, com funções definidas. "É importante que se entenda o funcionamento de toda a propriedade, mas cada um deve se responsabilizar pelas suas tarefas", afirma ele. Cada empregado representa uma produção diária de 786 litros de leite.

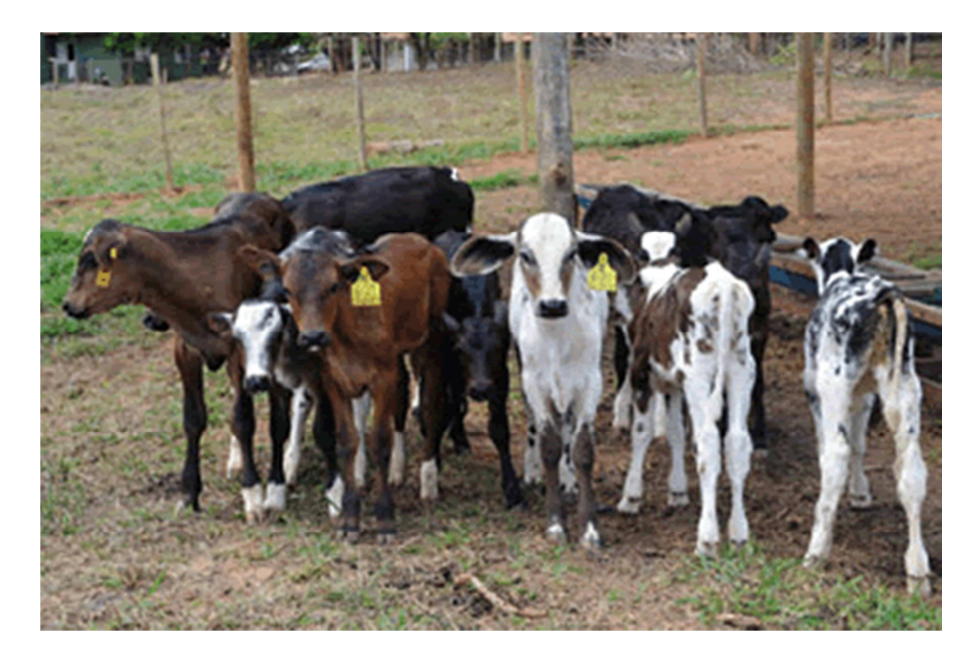

Melhoria genética na Araçá visa à produção de leite e venda de animais

A produção de leite da Agropecuária Araçá apresentou crescimento mais acentuado a partir de 2003, quando passou para a administração dos irmãos Avair e Geraldo Alves, que concentraram atenção nos benefícios da genética e da utilização de tecnologias focadas no maior rendimento do rebanho. A produção saltou de 29.775 para 213.421 litros. Entre as tecnologias que mais trouxeram resultados estão a utilização do vagão total mix e o fornecimento da dieta total. "Além de esta medida ter agilizado e melhorado a alimentação, liberou a mão de obra para outras tarefas", aponta Rafael Luiz da Silva, da Peqpro.

A adequação do manejo alimentar de acordo com as exigências nutricionais de cada categoria, bem como a redução da idade ao primeiro parto (antes, era de 36 meses e passou para 25 meses, em função da adequação alimentar, do monitoramento mensal de ganho de peso e de doenças) foram outras iniciativas benéficas para o sistema produtivo da fazenda. Os consultores da Peqpro consideram ainda que a maior atenção aos animais de recria também proporcionou melhores resultados.

Cana e pastejo de braquiarão - Hoje, a fazenda possui cerca de 260 animais de recria. Os resultados mostram que o monitoramento constante dos animais e o correto tratamento das doenças foram igualmente importantes. Alves destaca a importância do controle dos índices zootécnicos, como, por exemplo, a mortalidade nas diversas categorias, ganho de peso na recria e taxas reprodutivas para o sucesso da pecuária leiteira, já que esse monitoramento está intimamente relacionado à saúde e à produção leiteira.

A alimentação e a pesagem dos animais são permanentemente monitoradas para atender à meta de ganho de peso de 800 g/dia na recria. Fazem isso para que o animal alcance aptidão reprodutiva aos 16 meses e primeiro parto aos 25 meses. Esses procedimentos são importantes para que o ciclo se feche com os resultados esperados.

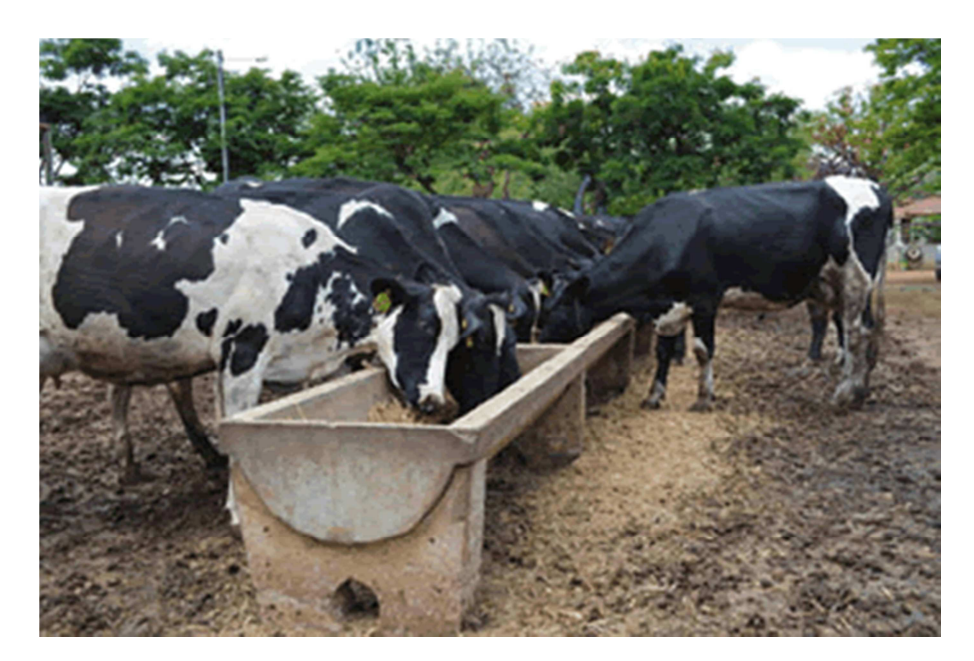

Para o lote de primeira cria, alimentação balanceada no cocho

O volumoso utilizado na alimentação do gado é produzido a partir da cana durante o período da seca e durante o verão o rebanho tem pastejo rotativo de braquiarão. Os animais recebem suplementos com concentrado durante todo o ano e os alimentos utilizados são feitos à base de farelo de soja, silagem de grão úmido reidratado, polpa cítrica e ureia.

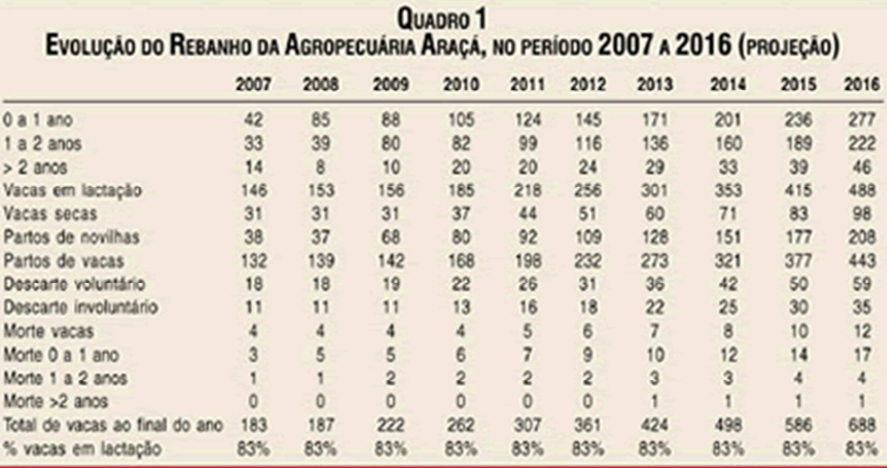

No ano passado a fazenda introduziu na dieta dos animais o milho reidratado que traz, segundo Rafael da Silva, vantagens como facilidade de estocagem e a possibilidade de ser adquirido a baixo custo na safra. "A utilização do milho permite adicionar 20% do seu peso em água e o quilo dessa mistura equivale em nutrientes a um quilo de fubá seco. Isso é muito simples e facilita o operacional da fazenda, pois evita a moagem diária", diz. A Agropecuária Araçá não compra produto industrializado, a não ser o mineral para alimentação do gado. "Adquirimos apenas a matéria-prima para a produção do concentrado, o que reduz custo", reforça.

Em termos de qualidade do leite produzido, a empresa está preparada para a entrada em vigor dos novos critérios da produção de leite da Instrução Normativa 51. Em dois anos a fazenda saiu da contagem de células somáticas de um milhão de para 180 mil/ml, enquanto a contagem bacteriana total varia em 5 mil e 8 mil/ml.

Mais informações: Peqpro Assistência Técnica; telefone:(37)9931-0871.

Por Lilian Bahia - Revista Balde Branco

participe.

DEAGRI News

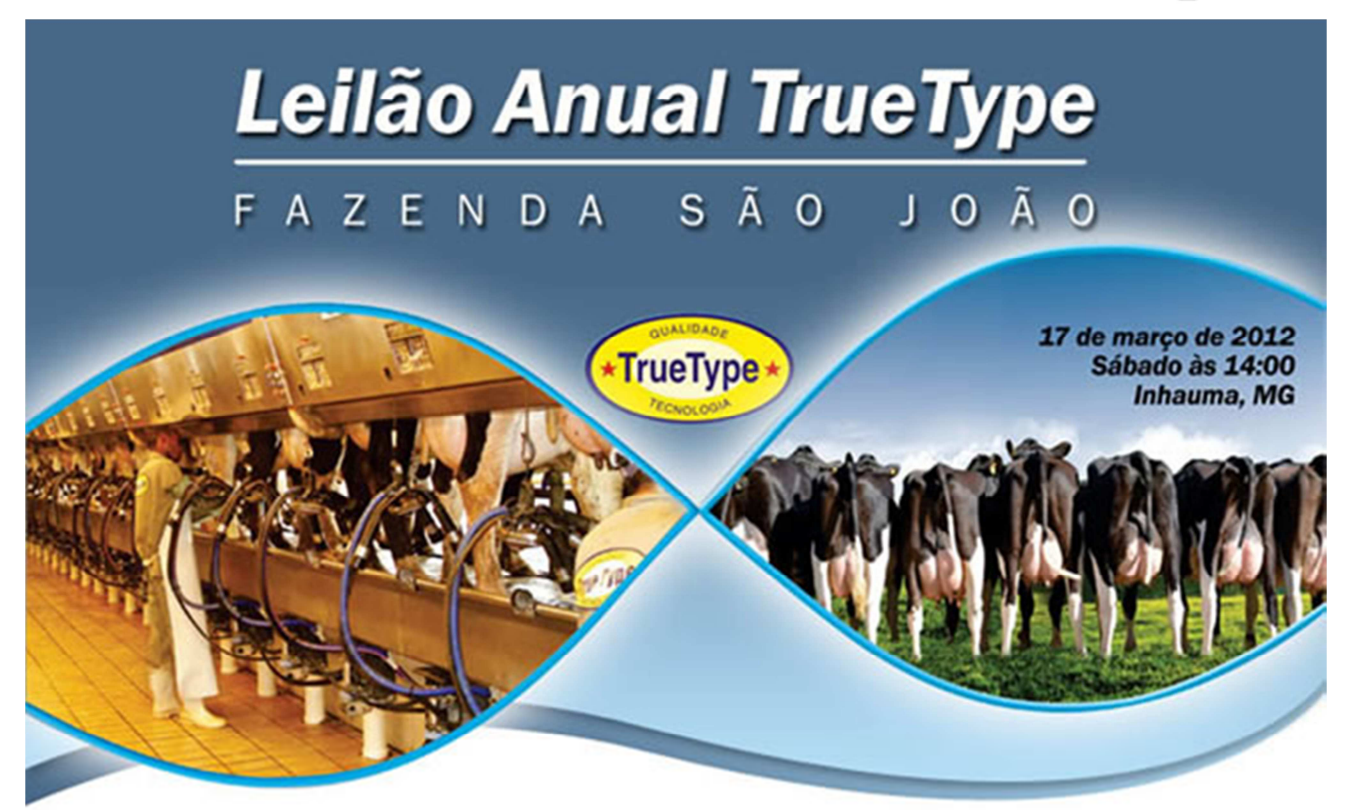

A Fazenda São João convida para mais uma edição de seu leilão anual. Serão oferecidos ao mercado excelentes frutos da seleção realizada na fazenda. É uma oportunidade imperdível para adquirir a melhor genética da raça holandesa. O evento ocorrerá no próximo dia 17 de março, sábado, às 14 horas, em Inhaúma - MG. O IDEAGRI se orgulha de ser o sistema de gestão da Fazenda São João. Clique e

Os detalhes sobre o Leilão True Type 2012, que acontecerá no próximo dia 17 de março, estão organizados em tópicos, confira as informações completas:

Animais ofertados Animais destaque Depoimentos de compradores do último leilão Convidados Localização **Contatos** Patrocinadores Folder do leilão

### Animais ofertados

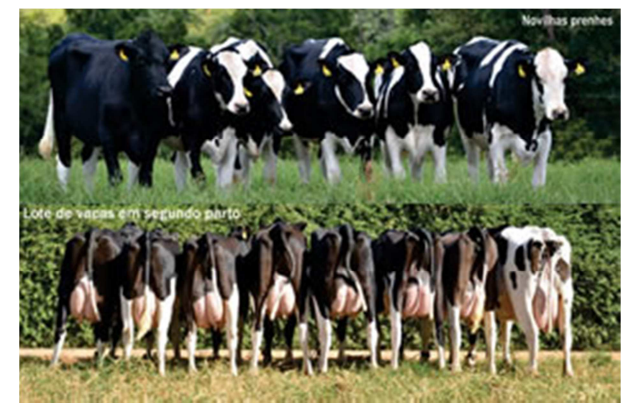

- 60 vacas holandesas registradas de 1ª e 2ª cria com lactações projetadas acima de 9.000kg
- Grandes doadoras e excelentes produtoras de leite
- 50 novilhas prenhes
- 50 bezerras registradas
- 10 embriões

Sorteio entre os compradores de uma maravilhosa bezerra

Animais destaque

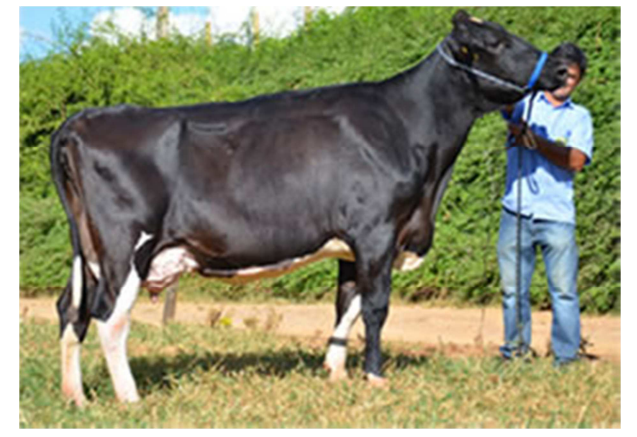

## True Type 6537

Vaca de segunda lactação, parida em 24/09/11, Está produzindo 33,6 Kg de leite, prenhe de embrião de FIV com sêmen sexado de AltaRoss com parto previsto para setembro, projetando 12 meses de intervalo entre partos.

Filha de Zesty na True Type 3454, vaca filha de Nobel com 9622 Kg em 317 dias.

#### Detalhes da prenhês:

Filha AltaRoss em uma das principais doadoras, a True Type 5480. Filha de Corporate, neta de Tomahawk e bisneta de Overtime. Três lactações de mais de 10.000 Kgs com intevalos entre partos médio de 12 meses. Uma família que concilia leite e alta fertilidade.

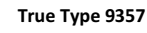

Filha de Dorne, nascida em 08/04/2011

Sua mãe True Type 5204 filha de Lunar, produziu 9.337 Kg em 305 dias.

Sua avó True Type 3341 produziu 9.975 kg em 305 dias

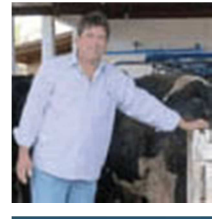

Depoimentos de compradores do último leilão

"Fiquei muito satisfeito com o negócio e com a qualidade dos animais! As novilhas que já estão em lactação corresponderam às expectativas em termos de produção, sanidade e qualidade dos úberes. Estou muito contente!"

João Wander, Fazenda Céu Azul, Goiás

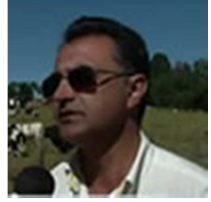

"Estive presente no último leilão com minha equipe e me surpreendi com a organização e com a qualidade dos animais."

Neném Sena, Agropecuária 2 N Candeias, Minas Gerais

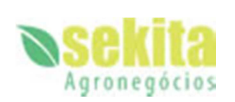

"No Leilão Anual True Type 2011 adquirimos 10 bezerras filhas dos principais touros da atualidade . A seriedade e comprometimento com a sanidade dos animais foi um ponto decisivo, pois com o rebanho em crescimento precisamos de segurança ao ingressar qualquer animal ao nosso plantel. São animais jovens que hoje estão inseminados, as expectativas ao parto desses animais são grandes."

Leonardo Lopes Garcia, Sekita Agronegócios, Minas Gerais

Convidados

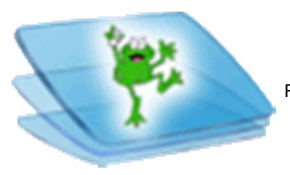

Fazenda Brejo Alegre - Pedro Luiz Nunes

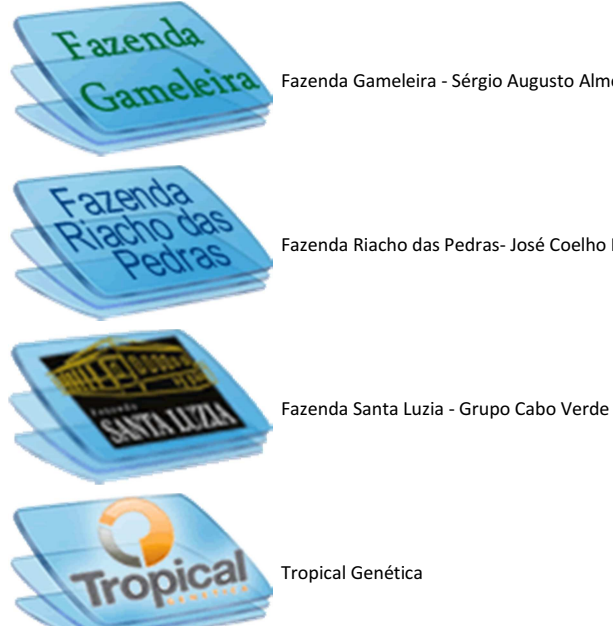

Fazenda Gameleira - Sérgio Augusto Almeida Braga

Fazenda Riacho das Pedras- José Coelho Rocha

Localização

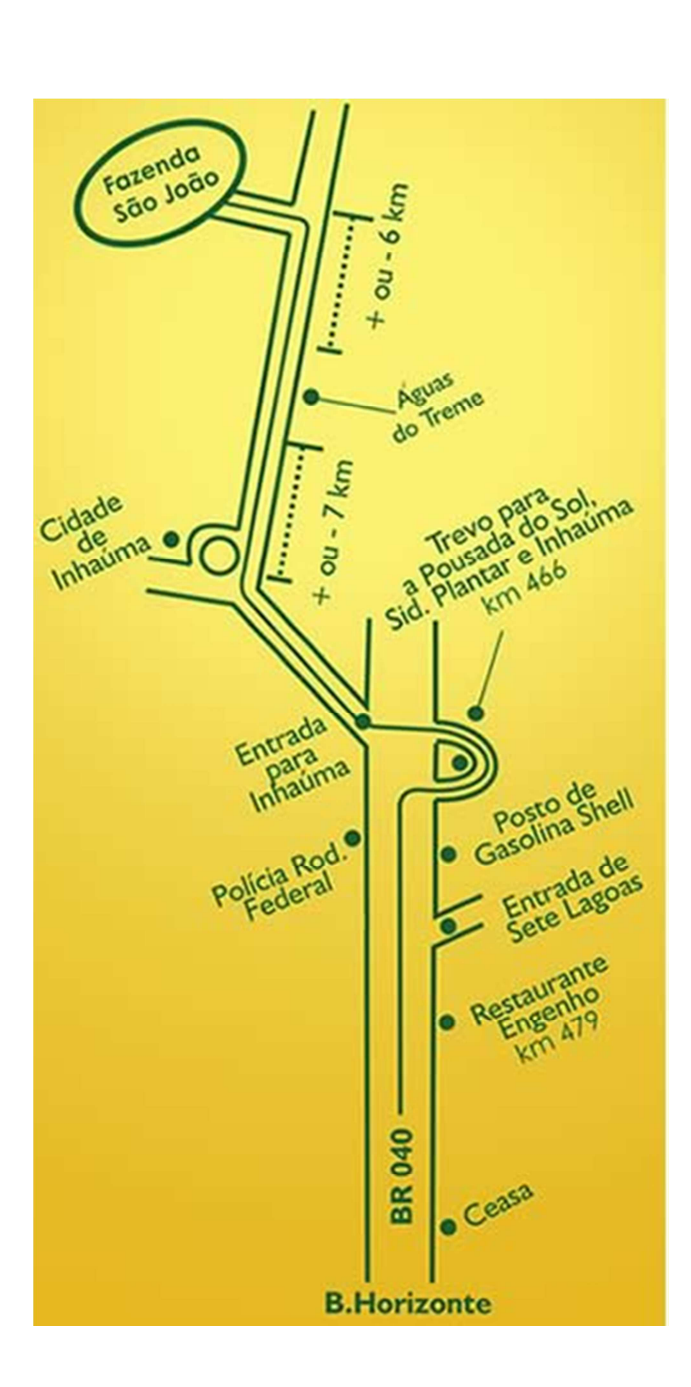

**Contatos** (31) 3772-0488

Patrocinadores

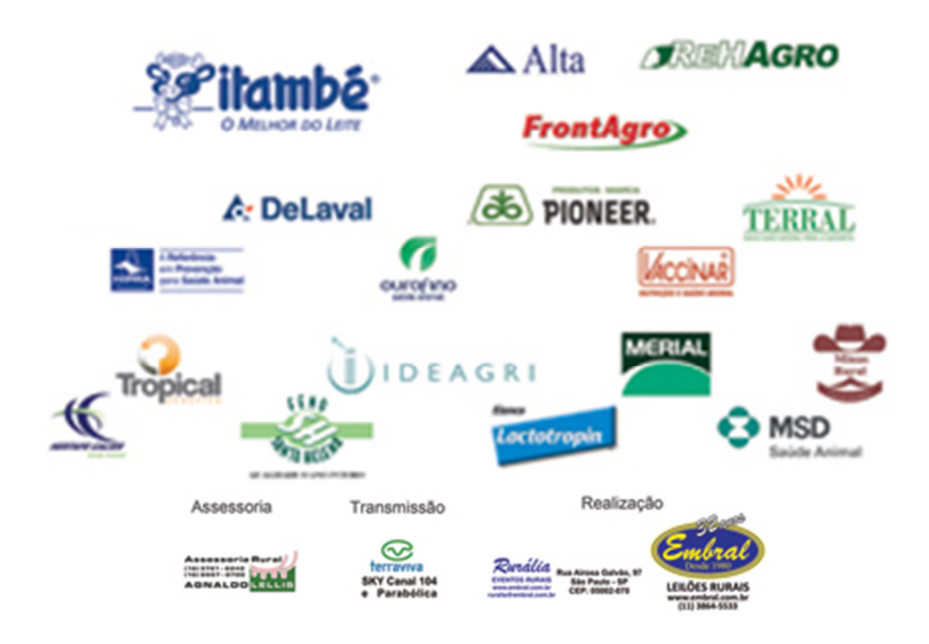

## 1º Grande Leilão PRODUGIR - Bom Jardim da Serra Agropecuária - Guto Quintella

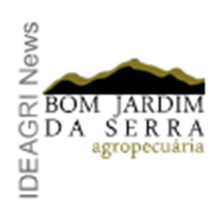

O leilão será realizado no próximo dia 24 de março, às 14 horas, em Mococa - SP. Serão ofertados 180 animais Gir Leiteiro e Girolando registrados, representantes da tradição e qualidade da Bom Jardim da Serra Agropecuária. A fazenda é parceira e usuária do IDEAGRI. Clique e participe.

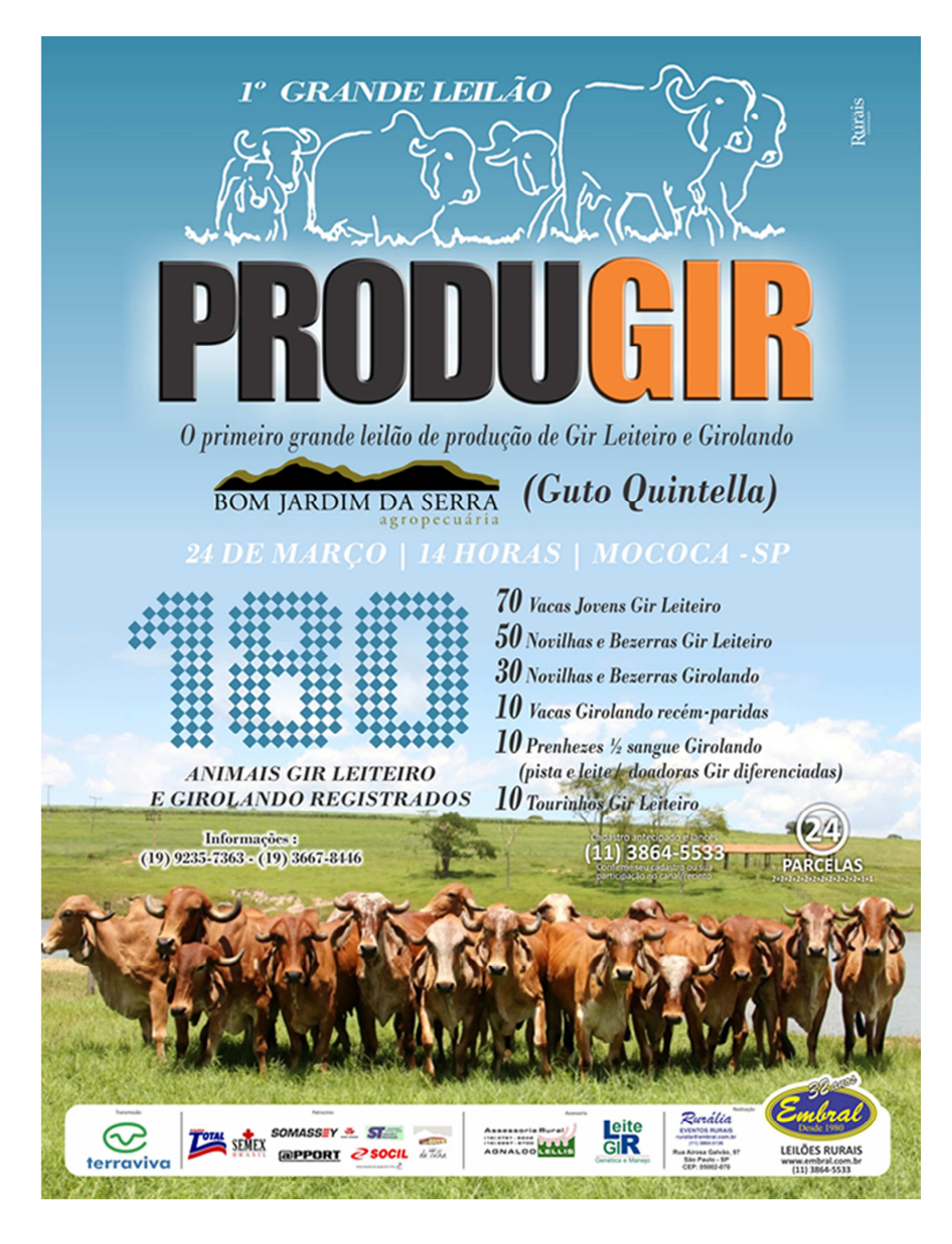

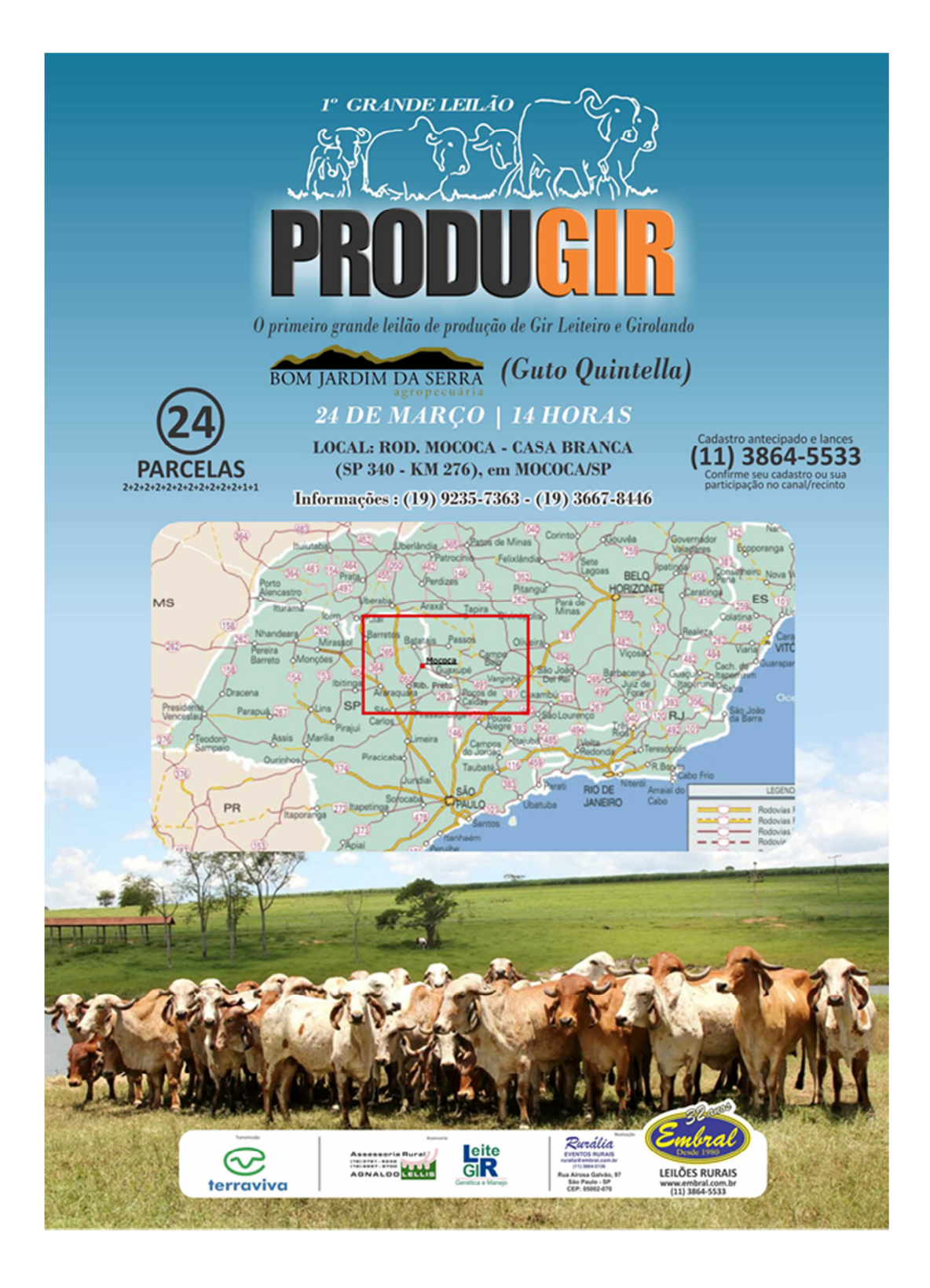

## Leilão Virtual - São José do Can Can, 18 de março - Transmissão pelo Agrocanal

Confira a oportunidade ímpar de adquirir o melhor do Gir Leiteiro. O leilão virtual ocorrerá no próximo dia 18 de março de 2012, domingo, a partir das 20 horas, com transmissão pelo Agrocanal. A Fazenda São José do Can Can, de propriedade do Sr. José Coelho Vítor - Grupo Cabo Verde, é parceira e usuária do IDEAGRI. Clique e saiba mais.

![](_page_11_Picture_2.jpeg)

![](_page_11_Picture_3.jpeg)

![](_page_11_Picture_4.jpeg)

## Como gerar uma Nota Fiscal a partir de Notas Provisórias

Essa rotina permite ao usuário cadastrar despesas de maneira gradativa e, ao final, gerar uma nota fiscal contendo as várias despesas parciais. Ela é composta de duas etapas: cadastro de notas provisórias e geração de uma nota fiscal a partir de notas provisórias. Confira a praticidade desta funcionalidade no passo-a-passo detalhado. Clique e confira os detalhes.

![](_page_12_Picture_2.jpeg)

A rotina é dividida em duas etapas:

#### 1. Cadastro de notas provisórias

## 2. Geração de uma nota fiscal a partir de notas provisórias

#### 1. Cadastro de notas provisórias

• Acesse o menu "Gestão" e selecione o botão "Despesas".

![](_page_12_Picture_8.jpeg)

• Na tela que surge, clique em "Incluir".

![](_page_12_Picture_53.jpeg)

• Preencha os dados da Nota Provisória com as informações referentes à despesa e associe os produtos à nota, como exemplo abaixo:

![](_page_13_Picture_27.jpeg)

• Acione o botão "Gravar".

• Nesse momento não é obrigatório o cadastro do valor das parcelas. Caso não seja informada nenhuma parcela de pagamento, o sistema retornará a seguinte mensagem:

![](_page_13_Picture_28.jpeg)

• Caso deseje acrescentar posteriormente o valor das parcelas, selecione a opção "Sim". O sistema salvará a nota provisória mesmo que não seja informado o pagamento.

• Inclua outras notas provisórias, repetindo a rotina acima. Veja o modelo abaixo:

![](_page_14_Picture_23.jpeg)

• Após gravar as notas provisórias, acione o botão "Fechar".

## 2. Geração de nota fiscal a partir de notas provisórias

• Para gerar uma nota fiscal a partir das notas provisórias previamente cadastradas no sistema, acesse novamente o menu "Gestão" e selecione a opção "Despesas".

![](_page_14_Picture_4.jpeg)

• Acione o botão "Gerar Nota Fiscal".

![](_page_15_Picture_18.jpeg)

• Na tela que se segue, selecione o fornecedor e as notas provisórias relacionadas à Nota Fiscal.

![](_page_15_Picture_19.jpeg)

- Acione o botão "Gerar".
- Uma Nota Fiscal vai ser gerada, a partir das notas provisórias selecionadas:

![](_page_16_Picture_9.jpeg)

• Preencha o número da Nota Fiscal e a Data de Emissão da mesma:

![](_page_16_Picture_10.jpeg)

## • Acrescente as opções de pagamento:

![](_page_17_Picture_16.jpeg)

• Acione botão "Gravar" e, em seguida, o botão "Fechar".

• A nota fiscal correlacionada às notas provisórias foi gerada no sistema.

Imagine a seguinte situação: A fazenda fez uma compra grande para aproveitar as condições de pagamento e garantir o abastecimento por um longo período. A entrega dos produtos será de acordo com as necessidades da fazenda, sendo os mesmos entregues em datas e quantidades distintas. Diante desse cenário, a fazenda firma um contrato com seu fornecedor e necessita acompanhar a entrega do produto. Sabemos que essa situação é comum em empresas rurais, a questão é: Como acompanhar todo esse processo pelo sistema de gestão IDEAGRI? Clique e veja o passo-a-passo.

![](_page_18_Picture_2.jpeg)

Veja o passo-a-passo para o lançamento dessa rotina:

#### 1. Cadastramento do pedido

#### 2. Cadastramento da chegada parcial dos produtos na fazenda e geração de pedido complementar

#### 1. Cadastramento do pedido

O cadastramento do pedido pode ser realizado de duas maneiras diferentes.

- Geração do pedido através da rotina "Cotação de compra".
- Geração do pedido através da rotina de cadastramento de despesas, na tela "Despesas".

Nesta dica, iremos abordar apenas o cadastramento do pedido a partir da tela de "Despesas". Caso queira mais informações sobre a utilização da cotação, entre em contato com a nossa equipe.

• Geração do pedido através da rotina "Cadastro de despesas".

Para cadastrar um pedido, acesse o menu "Gestão" e, em seguida, acione o botão "Despesas".

![](_page_18_Picture_13.jpeg)

• Na tela que surge, clique em "Incluir".

• Preencha os campos disponíveis no cabeçalho da tela e associe os produtos relativos ao pedido, como o exemplo abaixo:

Atenção: Selecione no campo Tipo de Despesa a opção "Pedido".

![](_page_19_Picture_15.jpeg)

• Em seguida, clique em "Gravar". O pedido será cadastrado no sistema.

• Caso deseje oficializar um contrato com o fornecedor autorizando a compra, o sistema permite a geração de um relatório de "Ordem de Compra". Para sua exibição, acione o botão "Imprimir".

![](_page_20_Picture_20.jpeg)

• Na tela que se segue, confirme:

![](_page_20_Picture_21.jpeg)

• Um relatório com a ordem de compra será gerado, com os dados da fazenda, fornecedor e detalhes do pedido. Esse relatório pode ser enviado para o fornecedor e entregue à fazenda junto com a mercadoria, formalizando assim, a compra.

![](_page_21_Picture_12.jpeg)

2. Cadastramento da chegada parcial dos produtos na fazenda e geração de pedido complementar

• Após incluir o pedido, utilize a aba "Listagem" para filtrá-lo. Utilize os filtros para localizar o pedido, como exemplo abaixo:

![](_page_22_Picture_13.jpeg)

• Selecione o pedido e acesse a aba "Cadastro".

![](_page_22_Picture_14.jpeg)

• Acione o botão "Efetivar pedido".

![](_page_23_Picture_19.jpeg)

• Confirme a efetivação. O Sistema criará uma Nota Fiscal a partir do pedido.

![](_page_23_Picture_20.jpeg)

• Modifique o campo "Quantidade" para a quantidade de produtos recebida nessa entrega parcial. Modifique o valor do campo "Valor Total" para o valor da mercadoria entregue. Caso o produto não seja estocável, selecione um centro de custo referente à despesa. Para produtos estocáveis a apropriação para o centro de custo será feita no momento da saída do produto.

![](_page_24_Picture_21.jpeg)

• Preencha o campo "Pagamento". As parcelas de pagamento podem ser preenchidas manualmente ou o sistema pode gerar automaticamente o valor das parcelas.

Para adicionar o valor manualmente, acione o botão e preencha os valores.

![](_page_24_Picture_22.jpeg)

• Para gerar as parcelas automaticamente, acione o botão gerar pagamentos e preencha: o número de parcelas, vencimento da primeira parcela e intervalo entre parcelas.

![](_page_25_Picture_19.jpeg)

![](_page_25_Picture_1.jpeg)

• Acione botão "Confirmar". O sistema gerará o valor e data dos pagamentos automaticamente.

![](_page_26_Picture_23.jpeg)

• Acione o botão "Gravar".

• A tela apresentará a mensagem: Deseja gerar pedido complementar?

![](_page_26_Picture_24.jpeg)

• Acione "Sim".

• Grave o novo pedido complementar. O sistema calculará a quantidade de mercadoria ainda não entregue.

![](_page_27_Picture_14.jpeg)

• Acione "Fechar".

• Para visualizar o seu pedido complementar, volte na tela listagem e filtre:

![](_page_27_Picture_15.jpeg)

- O pedido complementar estará listado no grid.
- Quando o restante da mercadoria chegar à fazenda, selecione o pedido complementar e o efetive, como na rotina detalhada acima.

• Em um mesmo pedido, podem-se cadastrar várias entregas parciais e, consequentemente, vários pedidos complementares, de acordo com a necessidade da fazenda.

## Informações úteis sobre a taxa de prenhez

A taxa de prenhez é um índice que apresenta diversas peculiaridades na forma de cálculo e é de fundamental importância na gestão da eficiência reprodutiva em rebanhos leiteiros. Confira detalhes sobre o cálculo deste índice, alguns exemplos interessantes, além de conceitos como: período de espera voluntária, vacas aptas, taxa de detecção de estro, taxa de serviço, taxa de concepção e equação da reprodução. Clique e confira o ponto de vista.

![](_page_29_Picture_2.jpeg)

#### Conceitos:

- Período Voluntário de Espera (PEV): período que vai do parto até a liberação da vaca para ser novamente inseminada.

- Vacas Aptas: são todas as vacas fora do PEV, vazias e inseminadas não confirmadas, menos a concepção esperada.

![](_page_29_Picture_6.jpeg)

- Taxa de Detecção de Estro (TDE): é a % de vacas encontradas (anotadas) em cio do total de vacas vazias e inseminadas.

- Taxa de Serviço (Inseminação): é o número de vacas aptas servidas (inseminadas, cobertas ou implantadas com embrião) em um período de 21 dias.

TS (%) = Número Vacas Inseminadas / Número Vacas Aptas

- Taxa de concepção: é o número de vacas gestantes sobre o total de serviços gastos em um determinado período de tempo.

TC (%) = (Nº Vacas Gestantes x 100)/ Total de Serviços

- Taxa de Prenhez: é o resultado da taxa de concepção (TC) x a taxa de serviço (TS). Mede a velocidade que as vacas ficam gestantes a cada 21 dias.

TP (%) = Taxa de Concepção (TC) x Taxa de Serviço (TS)

### Exemplo:

Sincronização de cio em 10 vacas:

- 7 vacas demonstraram cio (70% TI)

- 4 vacas ficam prenhas

 $- TC = (4/7) 57%$ 

 $-$  TP = (4/10) 40%

 $-$  TP (40) = TI (70) x TC (57)

#### Equação da reprodução:

- Reprodução = [Fertilidade vaca (%)] x [Fertilidade touro (%)] x [Eficiência na detecção de cio (%)] x [Eficiência do inseminador (%)]

![](_page_30_Picture_71.jpeg)

O Sistema de gestão IDEAGRI apresenta um relatório específico para cálculo da taxa de prenhez. Veja, a seguir, um recorte deste relatório:

# Dados ilustrativos

## Taxa de prenhez

![](_page_31_Picture_52.jpeg)

![](_page_31_Figure_3.jpeg)

Clique aqui para ver o relatório completo, em pdf.

Para mais informações sobre o sistema IDEAGRI, faça contato através do e-mail: ideagri@ideagri.com.br

## Rua Gávea, 358, sl 207, Jardim América, CEP 30.421-340, Belo Horizonte, MG, Fone/Fax: (31)3344- 3213 , Skype: ideagri